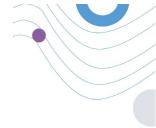

# study PORTAL

ADMIN :H3 A Dashboard Overview (+) Patier 0 Tot o 2,345 3,568 1.6k 1.4% 1.28 :Healthentia COQU θ I committee the 327 ~ (1: (1,132 total que C 06:25:00 @ 100 ..... 12

# **INVESTIGATOR MANUAL**

**APRIL 2020** 

HEALTHENTIA v2

CE

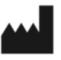

Innovation Sprint SprI Clos Chapelle-aux-Champs 30 Bte 1.30.30 1200 Brussels, Belgium

v2 (27/04/2020)

HEALTHENTIA is a medical decision support software developed by INNOVATION SPRINT and intended monitor, detect, offer virtual coaching services and generate automatic alerts regarding events, based on Real World Data gathered from patient taking part of clinical investigation, or those using it as a medical or wellbeing device.

The intended use of the device is: Software intended for monitoring of non-vital parameters to support decision making and virtual coaching of patients during clinical trials or under a medical or wellbeing treatment context.

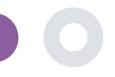

# TABLE OF CONTENTS

| Тс | able o | f Contents                      |
|----|--------|---------------------------------|
| D  | ocum   | ent History                     |
| 1  | G      | etting Started                  |
|    | 1.1    | Login/Register as a portal user |
| 2  | 5      | TUDY Management                 |
|    | 2.1    | STUDY OVERVIEW7                 |
|    | 2.2    | Setting up a new STUDY7         |
| 3  | D      | ashboard9                       |
|    | 3.1    | INTERACTIVE MAP9                |
|    | 3.2    | Business Intelligence9          |
| 4  | S      | ubjects                         |
|    | 4.1    | ADD A SUBJECT12                 |
|    | 4.2    | SUBJECT RECORD                  |
|    | 4.3    | SUBJECT LIST                    |
|    | 4.4    | TAGS & DYNAMIC ALERTS13         |
|    | 4.5    | ALERTS DASHBOARD                |
|    | 4.6    | DYNAMIC LISTS16                 |
| 5  | Ν      | lotificationS                   |
|    | 5.1    | NOTIFICATION LOG                |
|    | 5.2    | INSTANT Notifications           |
|    | 5.3    | Scheduled Notifications         |
| 6  | N      | 1ESSAGES-TELECONSULTATION       |
|    | 6.1    | MESSAGE INBOX 20                |
|    | 6.2    | TELECONSULTATION                |
| 7  | E      | CONSENT                         |

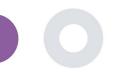

| -  | 7.1  | eCONSENT            | 2 |
|----|------|---------------------|---|
| 8  | Que  | stionnaireS2        | 3 |
| 8  | 8.1  | Questionnaire list  | 3 |
| 9  | User | rS 2                | 6 |
| 9  | 9.1  | ROLES & PERMISSIONS | 6 |
| 9  | 9.2  | User List           | 6 |
| 10 | Al m | odule               | 7 |
| 2  | 10.1 | DEEP PHENOTYPING    | 7 |
| -  | 10.2 | PREDICTION SERVICES | 7 |
| 11 | AUD  | 2 DIT TRAIL         | 9 |
|    |      | PORTAL LOG          | ~ |
| -  | 11.1 | PORTAL LOG          | 9 |

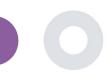

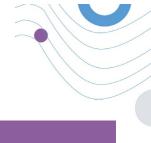

# DOCUMENT HISTORY

| version | Date      | Author                  | Description                |  |  |  |  |
|---------|-----------|-------------------------|----------------------------|--|--|--|--|
| 0.1     | 6/12/2018 | Konstantina Kostopoulou | ТоС                        |  |  |  |  |
| 1.0     | 14/3/2019 | Konstantina Kostopoulou | Healthentia version 1      |  |  |  |  |
| 1.1     | 14/5/2019 | Konstantina Kostopoulou | Healthentia version 1 -upd |  |  |  |  |
| 2.0     | 27/4/2020 | Sofoklis Kyriazakos     | Healthentia version 2      |  |  |  |  |

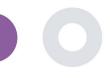

## 1 GETTING STARTED

HEALTHENTIA can be used both by individuals and by sponsors of clinical trials. Individuals can report and monitor their outcomes (e.g. symptoms) and activity and receive automatic-generated questionnaires for wellbeing. Aggregated data provided after users' consent, can be processed for conducting non-profit research studies. Clinical trial sponsors can operate HEALTHENTIA to collect ePROM/ePREMs under the appropriate regulatory framework (e.g. Good Clinical Practice) to carry out study protocols, often by the use of a PaaS instance of the platform. Individuals, depending on their consent information, may receive invitation to participate in research studies.

This manual is targeting Organization Admins, Study Admin, Investigators and other authorized personnel of the Study Portal.

#### 1.1 LOGIN/REGISTER AS A PORTAL USER

To login user should go to the login page, which is available in <u>https://saas.healthentia.com</u> for the SaaS version, or a specified URL for the PaaS version.

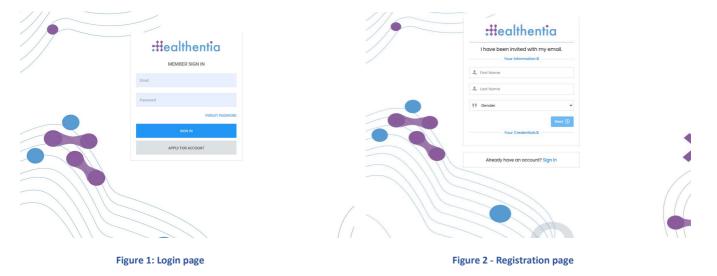

Users receive an invitation from an Organization Admin to register their account and enter in the portal in the allocated study with an allocated role.

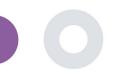

# 2 STUDY MANAGEMENT

#### 2.1 STUDY OVERVIEW

After log in you are directed to the Study Overview Page – My Studies, which has a list of your available studies and some overall statistics. You can access your Studies, edit them or create a new one.

| Healthentia<br>Real World Outcomes | MY STUDIES                    |                           |                                                  | 🖈 🧟 📧 Innovation Sprint         |
|------------------------------------|-------------------------------|---------------------------|--------------------------------------------------|---------------------------------|
| symptom Tracker 🗸 🗸 🗸 🗸            |                               |                           |                                                  |                                 |
| A DASHBOARD                        | ·                             |                           |                                                  |                                 |
| SUBJECTS ~                         | Overall                       | Tracked Activity          | Adherence                                        | Last week's activity            |
| L USERS Y                          | 18 studies                    | 95218 days                | 6172 events from 376 participants                | 6 subjects with reported events |
| 🚺 ALERTS 🗸 🗸                       | rs 785 participants           |                           | 15216/16141 answered questionnaires              | 1 participants                  |
| C ECONSENT                         |                               |                           |                                                  |                                 |
| 🚰 MESSAGES 😽 🌖 🗸                   |                               |                           |                                                  |                                 |
|                                    | Show: 10 🗸                    |                           |                                                  | Create Study                    |
| QUESTIONNAIRES ~                   |                               |                           | Betlente                                         |                                 |
| ず system 🗸 🗸                       | Icon ^ Name                   | Organization 0 Codename 0 | Disease $\bigcirc$ Patients $\bigcirc$ Status No | Alerts C Actions                |
| 🗩 devices 🗸 🗸                      | Search Names                  | e.g. Healthent e.g. HEAL  | Search Diseases Search Patie Select              | ✓ # of Alerts                   |
| audit trail. 🗸 🗸                   |                               |                           |                                                  |                                 |
|                                    | Monoclonal Antibodies         | ORG_1 MoAbs               | Remote Covid19 Therapy 0 Oncome                  | 0 🗹 I 🖕 I 🧰                     |
|                                    | Virtual Ward                  | ORG_1 VIRTUALWAR          | Ovarian Cancer 3 ONGOING                         | 9 🕑 i 🔤 i 💼                     |
|                                    | VITO Demo Study               | ORG_18 VITO_Demo          | Observational 7 ONGCING                          | 0 🕑 i 🖕 i 🗇                     |
|                                    | W Digital Check-up            | ORG_17 DIG CHECK          | Health Assessment 9 ONCOMO                       | <b>9</b> 🕑 i 🚘 i 💼              |
| Version: 2.9.3 (210513) © 2021     | IPF Vaccine Study             | ORG_6 IPFVaccine          | IPF 69 ONGOING                                   | 👓 🗹 i 📷 i 🛅                     |
|                                    | 🍟 iHelp                       | ORG_16 iHelp              | Pancreatic Cancer 3 ONGCING                      | 0 🕑 i 🔤 i 🛅                     |
|                                    | 🥏 Beia                        | ORG_12 BEIA               | 4 сласона                                        | S 🛛 🖉 i 🔤 i 🤠                   |
|                                    | E KEYRUS Demo                 | ORG_11 Keyrus             |                                                  | 📵 🕑 i 🎽 i 💼 i 💼                 |
|                                    | IMEC Demo                     | ORG_10 imec               | Health Monitoring 1 (ONCONING)                   | 8 🛛 🖉 l 🔤 l 🛅                   |
|                                    | Med-ex Demo                   | ORG_9 Med-ex              | Physical Activity Monitoring 1 (ONGOING)         | 0 🗹 l 🔤 l 🏛                     |
|                                    | Showing 1 to 10 of 18 entries |                           |                                                  | ⊢ 1 2 →                         |

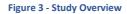

#### 2.2 SETTING UP A NEW STUDY

From this first page, you have the option to create a new study. Depending on the type of study, investigator provides different information. In Figure 4 one can see the available configurations for the study per se but also the mobile App. There is a selection of available widgets to select for the new study and configure the data sources but also several fields to fill in like Name, Code, logo, Languages, therapeutic area, duration and consents.

Healthentia Study Portal

| Healthentia<br>Real World Outcon | nes | CREATE STUDY                                                                                                    |                                                |                                                 |                  |             |                                                                                                    |                           | - 10                   | KK Konstantina |  |
|----------------------------------|-----|----------------------------------------------------------------------------------------------------|------------------------------------------------|-------------------------------------------------|------------------|-------------|----------------------------------------------------------------------------------------------------|---------------------------|------------------------|----------------|--|
| Symptom Tracker                  | ~   |                                                                                                    |                                                |                                                 |                  |             |                                                                                                    |                           |                        |                |  |
| A DASHBOARD                      |     | GENERAL                                                                                                    |                                                |                                                 |                  |             |                                                                                                    |                           |                        |                |  |
|                                  | ~   | Account Settings                                                                                                    |                                                |                                                 |                  |             |                                                                                                    |                           |                        |                |  |
| L USERS                          | ~   | Name: *                                                                                                    |                                                | Therapeutic Area:                               |                  | Codename: * |                                                                                                    |                           |                        |                |  |
| e alerts                         | ~   |                                                                                                    |                                                |                                                 |                  |             |                                                                                                    |                           |                        |                |  |
| CONSENT                          | ~   | Protocol:                                                                                                    |                                                | Duration In Months                              | s:               |             | Start Date:                                                                                                    | End D                     | ate:                   |                |  |
| A MESSAGES                       | ••  |                                                                                                    |                                                |                                                 |                  |             | 2021/05/14                                                                                                    |                           |                        |                |  |
|                                  | ~   | Primary Language: *                                                                                                    | Add More Langua                                | ges:                                            |                  |             |                                                                                                    | Study Logo: 👔             |                        |                |  |
|                                  | ~   | Select                                                                                                    | *                                              |                                                 |                  |             |                                                                                                    |                           |                        |                |  |
| SYSTEM                           | ~   |                                                                                                    |                                                |                                                 |                  |             |                                                                                                    |                           |                        |                |  |
| 🖉 DEVICES                        | ~   |                                                                                                    |                                                |                                                 |                  |             |                                                                                                    | Choose File No file chose | en                     |                |  |
| AUDIT TRAIL                      | ~   | Additional Services                                                                                                    |                                                |                                                 |                  |             |                                                                                                    |                           |                        |                |  |
|                                  |     | Video-Chat                                                                                                    | Multicenter                                    |                                                 | Interactive Map  |             |                                                                                                    |                           |                        |                |  |
|                                  |     |                                                                                                    |                                                |                                                 |                  |             |                                                                                                    |                           |                        |                |  |
|                                  |     | MOBILE CONFIGURATION                                                                                                    |                                                |                                                 |                  |             |                                                                                                    |                           |                        |                |  |
|                                  |     | Study Information Page:                                                                                                    |                                                |                                                 |                  |             | Study Logo on App: 🚯                                                                                                    |                           |                        |                |  |
|                                  |     | Leave empty for no information Page                                                                                                    |                                                |                                                 |                  |             | Choose File No file chosen                                                                                                    |                           |                        |                |  |
|                                  |     |                                                                                                    |                                                |                                                 |                  |             |                                                                                                    |                           |                        |                |  |
|                                  |     | Pop-up for Study's terms & Privo                                                                                                    | acy 😗                                          |                                                 |                  |             |                                                                                                    |                           |                        |                |  |
|                                  |     | Pop-up for Study's terms & Prive<br>Short Term's Description:                                                                                                    | acy 🕣                                          |                                                 |                  |             | Terms of Use URL: 1                                                                                                    |                           |                        |                |  |
|                                  |     |                                                                                                    |                                                |                                                 |                  |             | Terms of Use URL: ①                                                                                                    |                           |                        |                |  |
|                                  |     | Short Term's Description:                                                                                                    |                                                |                                                 |                  |             |                                                                                                    |                           |                        |                |  |
|                                  |     | Short Term's Description:                                                                                                    |                                                |                                                 |                  | 6           | Leave empty for no Terms of Use                                                                                                    |                           |                        |                |  |
|                                  |     | Short Term's Description:                                                                                                    |                                                |                                                 |                  | ŀ           | Leave empty for no Terms of Use Privacy Policy URL:                                                                                                    |                           |                        |                |  |
|                                  |     | Short Term's Description:                                                                                                    | escription                                     | Allowing Reporting                              |                  | Contact     | Leave empty for no Terms of Use Privacy Policy URL:                                                                                                    |                           |                        |                |  |
|                                  |     | Short Term's Description:<br>Leave empty for no Short Terms D<br>Available Consents<br>C General Terms                                                                                                    | escription                                     | Allowing Reporting                              |                  | Contact     | Leave empty for no Terms of Use Privacy Policy URL: Leave empty for no Privacy Policy                                                                                       |                           |                        |                |  |
|                                  |     | Short Term's Description: Leave empty for no Short Terms D Available Consents C General Terms Additional App Widgets                                                                                                    | escription                                     |                                                 | Uquid consumpt   |             | Leave empty for no Terms of Use<br>Privacy Policy URL:<br>Leave empty for no Privacy Policy<br>ad by doctor in case of need                                                 |                           |                        |                |  |
|                                  |     | Short Term's Description:           Leave empty for no Short Terms D           Available Consents           Ceneral Terms           Additional App Widgets           Treatment Reminder                                                                  | escription                                     |                                                 | Liquid consumpt  |             | Leave empty for no Terms of Use Privacy Policy URL: Leave empty for no Privacy Policy                                                                                       |                           |                        |                |  |
|                                  |     | Short Term's Description: Leave empty for no Short Terms D Available Consents C General Terms Additional App Widgets                                                                                                    | escription                                     |                                                 | Liquid consumpt  |             | Leave empty for no Terms of Use<br>Privacy Policy URL:<br>Leave empty for no Privacy Policy<br>ad by doctor in case of need                                                 |                           |                        |                |  |
|                                  |     | Short Term's Description:           Leave empty for no Short Terms D           Available Consents           Ceneral Terms           Additional App Widgets           Treatment Reminder                                                                  | escription                                     | uthentication                                   | Uquid consumpt   | ion         | Leave empty for no Terms of Use<br>Privacy Policy URL:<br>Leave empty for no Privacy Policy<br>ad by doctor in case of need                                                 |                           |                        |                |  |
|                                  |     | Short Term's Description:           Leave empty for no Short Terms D           Available Consents           Oreneral Terms           Additional App Widgets           Treatment Reminder           Activity Widget (Available Integ           Fibit Sync | escription  Two-Factor A  rations)  Ormin Sync | uthentication                                   |                  | ion         | Leave empty for no Terms of Use<br>Privacy Policy URL:<br>Leave empty for no Privacy Policy<br>ad by doctor in case of need<br>Sleep Widget                                 |                           |                        |                |  |
|                                  |     | Short Term's Description: Leave empty for no Short Terms D Available Consents C General Terms Additional App Widgets Treatment Reminder Activity Widget (Available Integ                                                                                 | escription  Two-Factor A  rations)  Ormin Sync | uthentication                                   |                  | ion         | Leave empty for no Terms of Use<br>Privacy Policy URL:<br>Leave empty for no Privacy Policy<br>ad by doctor in case of need<br>Sleep Widget                                 |                           |                        |                |  |
|                                  |     | Short Term's Description:           Leave empty for no Short Terms D           Available Consents           Oreneral Terms           Additional App Widgets           Treatment Reminder           Activity Widget (Available Integ           Fibit Sync | escription  Two-Factor A  rations)  Ormin Sync | uthentication                                   | Apple Health Syr | ion         | Leave empty for no Terms of Use<br>Privacy Policy URL:<br>Leave empty for no Privacy Policy<br>ad by doctor in case of need<br>Sleep Widget                                 | 5ev                       | erity                  |                |  |
|                                  |     | Short Term's Description: Leave empty for no Short Terms D Available Consents C General Terms Additional App Widgets Treatment Reminder Activity Widget (Available Integ Fitbit Sync SUBJECT DETAIL PAGE CO                                              | escription  Two-Factor A  rations)  Ormin Sync | uthentication                                   | Apple Health Syr | ion         | Leave empty for no Terms of Use Privacy Policy URL: Leave empty for no Privacy Policy ad by doctor in case of need Seep Widget Android Sync                                 | Sev                       | erity<br>rapeutic Area |                |  |
|                                  |     | Short Term's Description:  Leave empty for no Short Terms D  Available Consents  General Terms  Additional App Widgets  Treatment Reminder  Activity Widget (Available Integ  Fitbit Sync  SUBJECT DETAIL PAGE COO  First/Last Name                      | escription  Two-Factor A  rations)  Ormin Sync | Fiscal Number                                   | Apple Health Syr | ion         | Leave empty for no Terms of Use Privacy Policy URL: Leave empty for no Privacy Policy ad by doctor in case of need Steep Widget Android Sync Study Dotes                    | Sev                       | erapeutic Area         |                |  |
|                                  |     | Short Term's Description:  Leave empty for no Short Terms D  Available Consents  General Terms  Additional App Widgets  Treatment Reminder  Activity Widget (Available Integ  Fitbit Sync  SUBJECT DETAIL PAGE CO  First/Last Name  Managed Fitbit       | escription  Two-Factor A  rations)  Ormin Sync | titentication fiscal Number Tracker Description | Apple Health Syr | ion         | Leave empty for no Terms of Use Privacy Policy URL: Leave empty for no Privacy Policy of by doctor in case of need Sleep Widget Android Sync Study Dates Mobile Description | Sev<br>The                | rapeutic Area<br>tus   |                |  |

Figure 4 - Create New Study

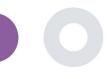

# **3 DASHBOARD**

The user dashboard contains information of the selected study in tabs, e.g. Interactive map, Study Overview, Measured Activities Overview and Outcomes Overview. This is a customizable set of dashboard tabs; they depend on the Outcomes that each trial collects. The map is connected to a Location question, Measured activity requires a connection the mobile sensors (or fitbit, Garmin, etc) and the reported outcomes tab has a self-service mechanisms for questions asked in the questionnaire to be seen in two types of graphs

#### 3.1 INTERACTIVE MAP

At the configuration of the study, the Study Admin can select to enable the interactive map if there are questions regarding location. Portal users can select parameters through several filters and have an overview of subject outcomes at a geographical level, as presented in Figure 5.

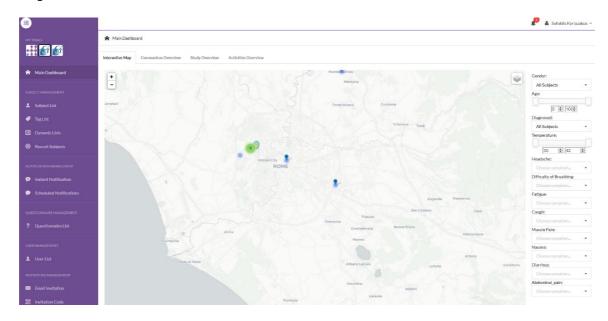

#### Figure 5: Interactive Map

#### 3.2 BI

Further to the Interactive map, there are other tabs in the Dashboard that can be configured with study Overview statics, like registrations and protocol adherence – Figure 6.

#### Healthentia Study Portal

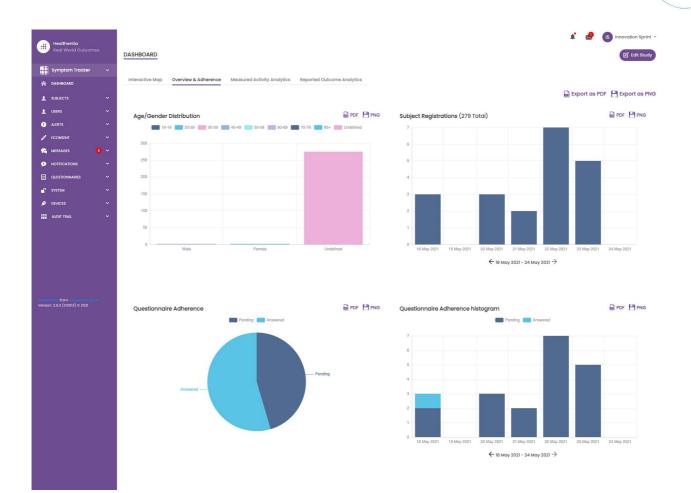

#### Figure 6: Study registration and compliance overview

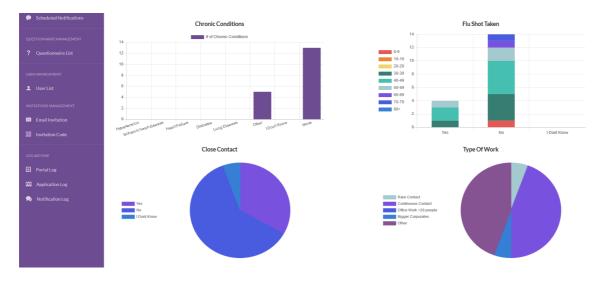

Figure 7: Study statistics overview

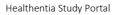

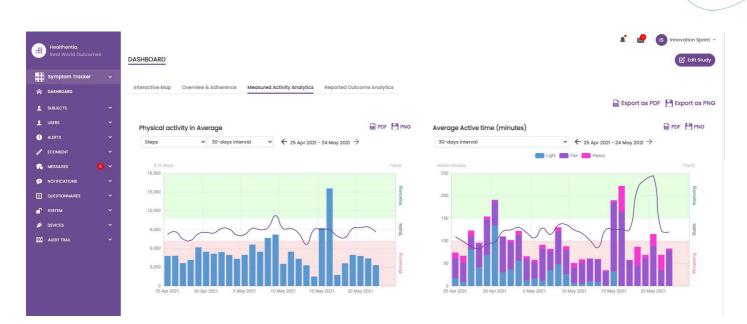

Figure 8: Measured Activity overview

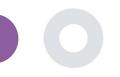

## **4 SUBJECTS**

#### 4.1 ADD A SUBJECT

Subjects are either imported via an integration with an EDC into Healthentia as inactive subjects that are activated once they have logged in to Healthentia, they can be manually added by the button on the Subject List or invited through the system from the Subject Invitations. The email used for the invitation will be recognized by the system to allow them, at registration on the App to enter to the specific Study. **Not using the same email will not enroll the Subject in the correct Study.** 

| Healthentia<br>Real World Outcomes | SUBJECT INVITATION                                              |                                              | 🖈 🔯 🚯 Innovation Sprint ~                            |
|------------------------------------|-----------------------------------------------------------------|----------------------------------------------|------------------------------------------------------|
| 💣 Interface 🗸 🗸                    |                                                                 |                                              |                                                      |
| 😭 DASHBOARD                        |                                                                 |                                              |                                                      |
|                                    | Show: 50 ¥                                                      |                                              | 🖪 Invite Subject 🕹 CSV Invitations 🕹 Export          |
| Subject List                       | Email © Invited On                                              | Browser Time) - Role û Joined On (Browser Ti | me) 🗘 Invited By 🗘                                   |
| Tag List<br>Dynamic Lists          | emal@healthentia.com                                            |                                              | email@healthentia.com                                |
| Custom Fields                      | 330d5182-7e49-4d6d-a7a4-81aac6a78e5a@healthentia.com 2021/05/03 | 16:15:48 Subject ⊘ 07/05/2021, 18:13:50      | 9f7l4f3f-0c02-4cbf-aa89-e7d75d83adc3@healthentia.com |
| Subject Invitations                | flf524ee-cf6a-4321-adf3-4aadae35bf08@healthentia.com 2021/05/03 | 16:15:04 Subject ⊘ 11/05/2021, 17:03:03      | 9f7l4f3f-0c02-4cbf-aa89-e7d75d83adc3@healthentia.com |
| Codes                              | 4fl2da93-2c3f-4a9e-9996-c28be8f83fbc@healthentia.com 2021/05/07 | 16:14:30 Subject ⊘ 07/05/2021, 16:27:41      | 9f7l4f3f-0c02-4cbf-aa89-e7d75d83adc3@healthentia.com |
| L USERS                            |                                                                 | L Invite Subject                             |                                                      |
| ALERTS     ECONSENT     Emai       | :* Phone Number: (Required or                                   | y for eConsent) Invitation Code:             |                                                      |
|                                    | ail +32 XXX XXXXXXX                                             | No Code 🗸                                    | A Send Email                                         |
| SYSTEM                             |                                                                 |                                              |                                                      |
| Ď DEVICES ✓                        | 1a095ecf-88f2-4c20-83fc-cea2eced6328@healthentia.com 2021/04/03 | 11:15:08 Subject 🔗 02/04/2021, 11:51:13      | 91714131-0c02-4cb1-aa89-e7d75d83adc3@healthentia.com |
| audit trail                        |                                                                 |                                              |                                                      |
| Healthentic from Innovation Sprint | 3371209c-28a5-418b-ad0f-c1b24d5137e8@healthentia.com 2021/03/22 | 19:28:13 Subject ⊘ 22/03/2021, 19:33:29      | 9f7l4f3f-0c02-4cbf-aa89-e7d75d83adc3@healthentia.com |

#### Figure 9 - Invite Subjects

Similarly, to the Email invitation above, the investigator can invite patients by providing them a code. Subjects can enter this code at the registration, even if they have not received an email. Once they register, they are automatically connected to that specific study only. They can be massively generated to use one per subject and or one can be used for all the subjects for the Study as seen in Figure 10

| Healthentia<br>Real World Outcome | əs |                |                           |                  |                                   |   |                |                                 | IS Innovation Sprint                  |
|-----------------------------------|----|----------------|---------------------------|------------------|-----------------------------------|---|----------------|---------------------------------|---------------------------------------|
| <i>C</i> 1                        |    | INVITATION     | I CODES                   |                  |                                   |   | ① Create Invit | ation Code 🔞 Gei                | nerate Random Codes                   |
| f Interface                       | Ý  |                |                           |                  |                                   |   |                |                                 |                                       |
| A DASHBOARD                       |    |                |                           |                  |                                   |   |                |                                 |                                       |
|                                   | ^  | Show: 50       | ~                         |                  |                                   |   |                |                                 | 🕹 Export                              |
| Subject List                      |    | Active         | Created On (Browser Time) | ~ Code           | Used Slots                        | 0 | Email Only     | 0 Document                      | 0 Action                              |
| Tag List                          |    | ~              | 14/01/2021, 12:44:42      | Interface        | 0/50                              |   | YES            | Unavailable                     | 茴                                     |
| Dynamic Lists                     |    | ~              | 20/10/2020, 11:03:52      | FUGN4N           | 0/1                               |   | NO             | -                               | 🕒 💼                                   |
| Custom Fields                     |    | ~              | 20/10/2020, 11:03:52      | WMESEH           | 0/1                               |   | NO             | -                               | 🖄 🖨                                   |
| Subject Invitations               |    | ×              | 20/10/2020, 11:02:09      | VV/CDA7          | 0/2                               |   | NO             | -                               | ß                                     |
| Codes                             | ~  | Showing 1 to 4 | 4 of 4 entries            | Senerc           | 🎇 Generate Invitation Code(s) 🛛 × |   |                |                                 | - 1                                   |
| . ALERTS                          | ř  |                |                           |                  |                                   |   |                | Innovation Spr                  | int Spri v2 (21/03/2<br>aux-Champs 30 |
| CONSENT                           | ř  |                |                           | Construction and |                                   |   | CE             | Bte 1.30.30<br>1200 Brussels, I |                                       |
|                                   | ř  |                |                           | No. of Codes     | Generetate                        |   |                |                                 |                                       |
| QUESTIONNAIRES                    | ř  |                |                           |                  |                                   |   |                |                                 |                                       |
| SYSTEM                            | ř  |                |                           |                  |                                   |   |                |                                 |                                       |
| DEVICES                           | ř  |                |                           |                  |                                   |   |                |                                 |                                       |
| AUDIT TRAIL                       | ~  |                |                           |                  |                                   |   |                |                                 |                                       |

#### Figure 10 - Invitation Codes

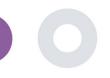

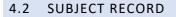

In the Subject record, the portal user that has permissions to view or edit the patient details and view ePRO related data and measured activity can have access to the different tabs of information coming from different sources. They can even have the ability to complete questionnaires for them.

| Healthentia<br>Real World Outcom | nes | SUBJECT DETAILS               |                              |                             |               |                             | A. |       | IS Innovation | n Sprint  ~ |
|----------------------------------|-----|-------------------------------|------------------------------|-----------------------------|---------------|-----------------------------|----|-------|---------------|-------------|
| 💕 Interface                      | ~   |                               |                              |                             |               |                             |    |       |               |             |
| A DASHBOARD                      |     | Basic Details Reported Events | Questionnaires Notifications | Measured Activity Analytics | Consent Actio | ns                          |    |       |               |             |
|                                  | ~   |                               |                              |                             |               |                             |    | 🕀 Log | g Event 👌     | Export      |
| L USERS                          | ~   | Show: 10 🗸                    |                              |                             |               |                             |    |       |               |             |
| . ALERTS                         | ~   | Event Title                   | \$ Status                    |                             | 0             | Submitted On (Browser Time) |    |       |               | ~           |
| CONSENT                          | ~   | PHQ-9                         | Complet                      | ed                          | 1             | 1/05/2021, 17:06:05         |    |       |               |             |
|                                  | ~   | GAD-7                         | Complete                     | ed                          | 1             | 1/05/2021, 17:05:16         |    |       |               |             |
|                                  | ~   | EQ-5D-3L                      | Complet                      | ed                          | 1             | 1/05/2021, 17:04:42         |    |       |               |             |
| SYSTEM                           | ~   | Showing 1 to 3 of 3 entries   |                              |                             |               |                             |    |       | -             | 1 -         |
| 🗩 DEVICES                        | ~   | -                             |                              |                             |               |                             |    |       |               |             |

#### Figure 11 - Subject Details

#### 4.3 SUBJECT LIST

The subject's list gathers in a table all patients assigned in the specific study. The list table gives an overview of important elements like dates, Questionnaire adherence, tags, activity status and more.

| Healthentia<br>Real World Outcome                     | əs  | SUBJECT LIST   |                                                                                      |                 |                      |                                            |                                                                             |                 | A 🛛 (      | IS Innovation Sprint ~ |
|-------------------------------------------------------|-----|----------------|--------------------------------------------------------------------------------------|-----------------|----------------------|--------------------------------------------|-----------------------------------------------------------------------------|-----------------|------------|------------------------|
| Interface     DASHBOARD     SUBJECTS                  |     | Filter by Tags | OVID19 POSITIVE DOSE 1 COVIDVAX                                                      | DOSE 2 COVIDVAX | FEEDBACK             |                                            |                                                                             |                 | NOT SYNCED | PAZIENTE FRAGILE       |
| Subject List<br>Tag List                              |     | Show: 50 V     |                                                                                      |                 |                      |                                            |                                                                             |                 |            | 🕹 Export               |
| Dynamic Lists<br>Custom Fleids<br>Subject invitations |     | Sr.No          | Email  c eg: healthentia.com                                                         | Subject Id 🗘    | Registration<br>Date | Qrs<br>Adherence<br>Pending /<br>Completed | Tags                                                                        | Activity Source | Status O   | Actions                |
|                                                       |     | 1              | flf524ee-cf6a-4321-adf3-<br>4aadae35bf08@healthentia.com                             | 15096001        | 11/05/2021           | 0/6                                        | PSYCHOLOGICAL SUPPORT                                                       | NoTracker       | ENROLLED   | C 🖥 🛍                  |
| ALERTS                                                |     | 2              | 330d5182-7e49-4d6d-a7a4-<br>81aac6a78e5a@healthentia.com                             | 19254317        | 07/05/2021           | 0/3                                        | DOSE I COVIDVAX NOT SYNCED                                                  | Android         | ENROLLED   | 🗹 🔒 🗇                  |
|                                                       |     | 3              | 4f12da93-2c3f-4a9e-9996-<br>c28be8f83fbc@healthentia.com                             | 12296802        | 07/05/2021           | 0/7                                        | PSYCHOLOGICAL SUPPORT<br>NOT SYNCED                                         | AppleHealth     | ENROLLED   | <b>6</b> 🖬 🗇           |
|                                                       |     | 4              | 9b37ed2a-3b49-444d-8a94-<br>6e26e7c8ddef@healthentia.com                             | 24329179        | 07/05/2021           | 0 / 12                                     | HIVSRQ SYMPTOM<br>PSYCHATRIC SUPPORT NOT SYNCED<br>FEEDBACK DOSE 1 COVIDVAX | AppleHealth     | ENROLLED   | 🗹 🖬 茴                  |
| 💉 DEVICES                                             |     | 5              | 0b0edlcb-c8ee-4568-85ee-<br>dd729f69df33@healthentia.com<br>dd1ed84d-20b3-4481-a743- | 9524489         | 30/04/2021           | 0/7                                        | FEEDBACK DOSE I COVIDVAX                                                    | AppleHealth     | ENROLLED   | 🗹 🖬 🗇                  |
| Healthentia from Innovation Sprin                     | int | 6              | dd1ed84d-20b3-4481-a743-<br>bda58102c22d@healthentia.com                             | 12718649        | 17/04/2021           | 1/0                                        |                                                                             | NoTracker       | ENROLLED   | 🗹 🖥 🗇                  |

#### Figure 12 Subject list

#### 4.4 TAGS & DYNAMIC ALERTS

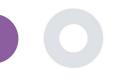

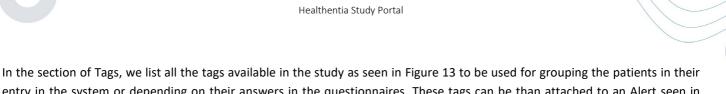

entry in the system or depending on their answers in the questionnaires. These tags can be than attached to an Alert seen in Figure 14. All Alerts are featured in a table as seen in Figure 15. As in all sections of the portal all data are exportable to an excel file.

| Home / Tag    |                                |   |          |    | ⊕ Add Ta           |
|---------------|--------------------------------|---|----------|----|--------------------|
| Show: 10 ¢    |                                |   |          |    | Export data to exc |
| Title         | <ul> <li>Created On</li> </ul> | ٥ | Status   | \$ | Actions            |
| e.g. Chronic  | Created On                     | Ē | -Select- | ٠  | QIN                |
| Acute         | 10/09/2018                     |   | INACTIVE |    | <b>1</b>           |
| Chronic       | 08/09/2018                     |   | INACTIVE |    | 🗹 । 💼              |
| Congenital    | 13/10/2018                     |   | ACTIVE   |    | 🗹 । 🏛              |
| Diagnosed     | 08/09/2018                     |   | ACTIVE   |    | 🗹 I 💼              |
| language - DE | 22/10/2018                     |   | ACTIVE   |    | 🗹 l 💼              |
| language - EN | 22/10/2018                     |   | ACTIVE   |    | C 1 💼              |
| Vertigo       | 15/11/2018                     |   | ACTIVE   |    | 🗹 I 💼              |

Figure 13 Tags List

CREATE DYNAMIC ALERT

| Name: *                                                                                        | Status:             |   |
|------------------------------------------------------------------------------------------------|---------------------|---|
|                                                                                                | Active              | ~ |
| Portal Alert Message: (You can use (Shortia) to incluse receipient's Short id in your message) |                     |   |
| Push Notification Message:                                                                     |                     |   |
| Email List. (Enter emails separated by spaces or commas)                                       |                     |   |
| Email Message: (You can use {Shortia} to incluse receipient's Short id in your message)        |                     |   |
|                                                                                                |                     |   |
|                                                                                                |                     |   |
| API Endpoint to Call:                                                                          | API Alert Codename: |   |
|                                                                                                |                     |   |
| Tags to Apply:                                                                                 |                     |   |
|                                                                                                |                     |   |
|                                                                                                |                     |   |

Figure 14 - Create New Alert

Cancel 😣 🍸 Create 🕣

| Healthentia<br>Real World Outcomes        |  | DYNAMIC ALERT                 |   |             |              |               |          | <b>A</b> (  | KK K   | _ | tina Kostopoulou  ~<br>dd Dynamic Alert |
|-------------------------------------------|--|-------------------------------|---|-------------|--------------|---------------|----------|-------------|--------|---|-----------------------------------------|
| 👩 Interface                               |  |                               |   |             |              |               |          |             |        |   |                                         |
| A DASHBOARD                               |  |                               |   |             |              |               |          |             |        |   |                                         |
|                                           |  | Show: 10 🗸                    |   |             |              |               |          |             |        |   | 🕹 Export                                |
| L USERS                                   |  | Title                         | ^ | Web Alert 🗘 | Push Alert 🗘 | Email Alert 🗘 | API Call | Apply Tag 🗘 | Status | 0 | Actions                                 |
| I ALERTS                                  |  | COVID-19 POSITIVE             |   | ~           | ×            | ×             | ×        | •           | ACTIVE |   | 図1曲                                     |
| Dynamic Alerts/Tags                       |  |                               |   |             |              |               |          |             | _      |   |                                         |
| CONSENT                                   |  | DOSE 1 COVIDvax               |   | ×           | ×            | ×             | ×        | *           | ACTIVE |   | 🗹   🗇                                   |
|                                           |  | DOSE 2 COVIDvax               |   | ×           | ×            | ×             | ×        | ×           | ACTIVE |   | 🗹 l 🧰                                   |
|                                           |  | FEEDBACK                      |   | ~           | ×            | ×             | ×        | ×           | ACTIVE |   | 🗹 I 💼                                   |
| SYSTEM                                    |  | Frailty Alert                 |   | <b>~</b>    | ×            | ×             | ×        | ×           | ACTIVE |   | 🗹 l 🗇                                   |
| DEVICES                                   |  | HIGH COVID risk               |   | ~           | ~            | ×             | ×        | ×           | ACTIVE |   | 🗹   💼                                   |
| 001 AUDIT TRAIL                           |  | HIVSRQ symptom                |   | ~           | ×            | ×             | ×        | ¥           | ACTIVE |   | 🗹   💼                                   |
|                                           |  | Low Adherence                 |   | ×           | ~            | ×             | ×        | ~           | ACTIVE |   | 🗹   💼                                   |
|                                           |  | LOW COVID risk                |   | ×           | ~            | ×             | ×        | ~           | ACTIVE |   | 🕑   💼                                   |
|                                           |  | Psychiatric support           |   | ×           | ×            | ×             | ×        | ~           | ACTIVE |   | 🕑   💼                                   |
| Healthentia <b>from</b> Innovation Sprint |  | Showing I to 10 of II entries |   |             |              |               |          |             |        | + | 1 2 →                                   |

Figure 15 - Dynamic Alerts List

#### 4.5 ALERTS DASHBOARD

The Alerts are shown in a separate Dashboard where the portal user has an overview of what tags are allocated and whether a patients requires an immediate action or has low adherence in his reporting of questionnaires.

| Healthentia<br>Real World Outcom | nes    | ALERTS                                                       |                |                                                                            | , <b>k</b>            | 🔀 🥂 Konstantina Kostopoulou 🗸       |
|----------------------------------|--------|--------------------------------------------------------------|----------------|----------------------------------------------------------------------------|-----------------------|-------------------------------------|
| f Interface                      |        |                                                              |                |                                                                            |                       |                                     |
| A DASHBOARD                      |        | Filter by Tags (COVID19 POSITIVE                             |                | DOSE 2 COVIDVAX FEEDBACK FITBIT TOKEN EXPIRED                              |                       | YMPTOM LOW ADHERENCE                |
|                                  |        | Filter by Tags COVID19 POSITIVE<br>LOW COVID RISK NOT SYNCED |                | SYCHIATRIC SUPPORT PSYCHOLOGICAL SUPPORT                                   |                       | LOW ADHERENCE                       |
| L USERS                          |        |                                                              |                |                                                                            |                       |                                     |
| e alerts                         |        | Show: 50 🗸                                                   |                |                                                                            |                       |                                     |
| CONSENT                          |        | Triggered On (Browser Time)                                  | ✓ Subject Id 0 | Alert Message                                                              | Тад                   | Manager ^                           |
|                                  |        | 21/04/2021, 14:21:27                                         | 20575866       | Patient 20575866 needs psychological support                               | PSYCHOLOGICAL SUPPORT | 🧭 Giulia Micheli                    |
|                                  | ~<br>~ | 20/04/2021, 16:30:02                                         | 14455901       | Subject 14455901 has «Questionario sulla Salute - EQ-<br>5D-3L» as pending |                       | 🖉 Giulia Micheli                    |
| SYSTEM                           | ,<br>, | 18/04/2021, 16:30:01                                         | 04588190       | Subject 04588190 has «Questionario sulla Salute - EQ-<br>5D-3L» as pending |                       | 🖉 Giulia Micheli                    |
| audit trail                      |        | 18/04/2021, 13:15:19                                         | 14455901       | Patient 14455901 is identified as FRAIL                                    | PAZIENTE FRAGILE      | 🖉 Giulia Micheli                    |
|                                  |        | 18/04/2021, 13:12:09                                         | 14455901       | Subject 14455901 has an HIVSRQ symptom alert                               | HIVSRQ SYMPTOM        | 🧭 Giulia Micheli                    |
|                                  |        | 17/04/2021, 19:19:56                                         | 03806999       | Patient 03806999 needs psychological support                               | PSYCHOLOGICAL SUPPORT | 🔗 Giulia Micheli                    |
|                                  |        | 17/04/2021, 16:30:02                                         | 03806999       | Subject 03806999 has «Questionario sulla Salute - EQ-<br>5D-3L» as pending |                       | Subject answered the questionnaire. |
|                                  |        | 15/04/2021, 16:30:01                                         | 15929649       | Subject 15929649 has «Questionario sulla Salute - EQ-<br>5D-3L» as pending |                       | 🖉 Giulia Micheli                    |
| Healthentia from Innovation Sp   | erint  | 10/04/2021, 09:10:41                                         | 11294295       | Patient 11294295 needs psychological support                               | PSYCHOLOGICAL SUPPORT | 🖉 Cristina Seguiti                  |

Figure 16 - Alerts Dashboard

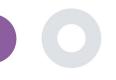

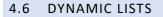

The Dynamic lists are used to group patients in a dynamic way. We create grouping requirements and patients are added automatically in a list when they meet the criteria. The attributes of patients that can be used as criteria for filtering the patient list are status, screening, termination or treatment switch date and even using tags that are explained below. As in all sections of the portal all data are exportable to an excel file, as presented in Figure 17.

| DYNAMIC LIST        | TS                                                              |                  |      |                 |     |           |               |           |   |        | € Add Dynamic List |
|---------------------|-----------------------------------------------------------------|------------------|------|-----------------|-----|-----------|---------------|-----------|---|--------|--------------------|
| Show: 10 🔹          | ×                                                               |                  |      |                 |     |           |               |           |   |        | 🕹 Export           |
| Sr.No               | Title ^                                                         | Description      | 0    | Created On      |     |           | 0             | Status    |   | 0      | Actions            |
|                     | e.g. Subjects                                                   | e.g. Description |      | Created On      |     |           | i             | Select    |   | ~      |                    |
| 1                   | test                                                            |                  |      | 05/03/2021      |     |           |               | ACTIVE    |   |        | 🗹   🛅              |
| Showing 1 to 1 of 1 | i entries                                                       | Figure 17        | Dyna | mic List table  |     |           |               |           |   |        | - ♥ →              |
|                     | II Dynamic List Detail (Edit Mode)                              |                  |      |                 |     |           |               |           |   |        | 1                  |
|                     | 😭 Home / Dynamic List / Edit                                    |                  |      |                 |     |           |               |           |   |        |                    |
|                     | Query Title: *                                                  |                  |      | Status:         |     |           |               |           |   |        | 1                  |
|                     | Diabetic Patient Group                                          |                  |      | Inactive        |     |           |               |           |   | \$     |                    |
|                     | Query Description:<br>This is a list with patient with Diabetes |                  |      |                 |     |           |               |           |   |        |                    |
|                     | Query Criteria<br>Patient Attributes *<br>Status:               | Gender:          | s    | Screening Date: |     |           | Study Complet | ion Date: |   | h      |                    |
|                     | Active                                                          | Female           | •    | 02/12/2018      | 0   |           | 12/12/2019    |           | ۲ | Ē      |                    |
|                     | Weight(kg):                                                     | Height(cm):      |      |                 | Day | of treatm | ent switch:   |           |   |        |                    |
|                     | 65,00                                                           | 1,85             |      |                 | 20  | /02/201   | 9             |           | 0 | Ē      |                    |
|                     | Treatment A:                                                    |                  | 1    | Treatment B:    |     |           |               |           |   |        |                    |
|                     | A.                                                              |                  |      | В               |     |           |               |           |   |        |                    |
|                     | Filter Patient By Tags:<br>Diagnosed ×                          |                  |      |                 |     |           |               |           |   |        |                    |
|                     |                                                                 |                  |      |                 |     |           |               | Cancel    | 8 | Save 🏵 |                    |

Figure 18 - Dynamic list details

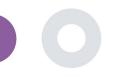

# **5 NOTIFICATIONS**

#### 5.1 NOTIFICATION LOG

In the section of Notifications, we can see all communication sent by the system to patients, we can create instant notifications or scheduled. All notifications are listed by date in the Notification List and you have an overlook of the content of these notifications and if their type. As in all sections of the portal all data are exportable to an excel file, as presented in Figure 19.

| Healthentia<br>Real World Outcomes                 | NOTIFICATION LOG                 |                    |                    | A 🖾                   | KK Konstantina Kostopoulou 👻  |
|----------------------------------------------------|----------------------------------|--------------------|--------------------|-----------------------|-------------------------------|
| Symptom Tracker 🗸 🗸                                |                                  |                    |                    |                       |                               |
| A DASHBOARD                                        |                                  |                    |                    |                       |                               |
| L SUBJECTS V                                       | show: 10 🗸                       |                    |                    | <b>4</b> B            | port 🛛 Clear Search Filters   |
| 👤 USERS 🗸                                          | Description 0                    | Туре 🗘             | Content Recipients | Sent On (User Time) 0 | Sent On (Your Time) 🗸 🗸 🗸 🗸 🗸 |
| 🤚 ALERTS 🗸 🗸                                       | e.g. Monthly Reminder            | Select 🗸           |                    | 24/05/2021            | 24/05/2021                    |
| / ECONSENT Y                                       | e.g. working Kerninder           | 20lact 🔹           |                    |                       |                               |
| nessages 🧴 🖊 🗸                                     | Treatment Reminder               | Treatment Reminder | View Content       | 24/05/2021, 14:24:09  | 24/05/2021, 15:24:09          |
|                                                    | Severity Alert                   | Severity Alert     | E View Content     | 24/05/2021, 13:05:33  | 24/05/2021, 14:05:33          |
| Instant Notification                               |                                  |                    |                    |                       |                               |
| Scheduled Notifications                            | Treatment Reminder               | Treatment Reminder | View Content       | 24/05/2021, 09:30:07  | 24/05/2021, 10:30:07          |
| Notification Log                                   | Treatment Reminder               | Treatment Reminder | View Content (1)   | 24/05/2021, 09:00:01  | 24/05/2021, 10:00:01          |
| <ul> <li>QUESTIONNAIRES</li> <li>SYSTEM</li> </ul> | Treatment Reminder               | Treatment Reminder | Uiew Content       | 24/05/2021, 08:01:05  | 24/05/2021, 09:01:05          |
| DEVICES Y                                          | Treatment Reminder               | Treatment Reminder | View Content       | 23/05/2021, 21:30:14  | 23/05/2021, 22:30:14          |
|                                                    | Treatment Reminder               | Treatment Reminder | Tiew Content       | 23/05/2021, 09:30:06  | 23/05/2021, 10:30:06          |
|                                                    | Treatment Reminder               | Treatment Reminder | E View Content     | 23/05/2021, 09:00:15  | 23/05/2021, 10:00:15          |
|                                                    | Treatment Reminder               | Treatment Reminder | 🖹 View Content     | 23/05/2021, 08:01:29  | 23/05/2021, 09:01:29          |
|                                                    | Treatment Reminder               | Treatment Reminder | Tiew Content       | 22/05/2021, 21:30:12  | 22/05/2021, 22:30:12          |
|                                                    | Showing 1 to 10 of 6,261 entries |                    |                    | - 1                   | 2 3 4 5 627 →                 |

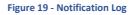

#### 5.2 INSTANT NOTIFICATIONS

Instant Notifications are the ad hoc messages that the investigator can send to a patient that hold a simple message or accompany a questionnaire. You can select individual recipients for the notification from the full subject list or filter by using tags or Dynamic Lists as seen in Figure 20.

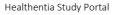

| Healthentia<br>Real World Outcome | IS . | INSTANT NOTIFICATION       |            |                                 | A 📾 | KK Konstantina Kostopoulou 👻 |
|-----------------------------------|------|----------------------------|------------|---------------------------------|-----|------------------------------|
| Symptom Tracker                   | ~    |                            |            |                                 |     |                              |
| A DASHBOARD                       |      | Notification Title: *      |            |                                 |     |                              |
|                                   | ~    |                            |            |                                 |     |                              |
| L USERS                           | ~    |                            |            |                                 |     | h                            |
| . ALERTS                          | ~    | Select Questionnaire:      |            |                                 |     |                              |
| CONSENT                           | ~    | Abdominal pain             |            |                                 |     | *                            |
| 😪 MESSAGES                        | • •  | Choose direct recipient: * |            |                                 |     |                              |
|                                   | ^    | FR106 ×                    |            |                                 |     |                              |
| Instant Notification              |      | Choose Tags: *             |            | Select Existing Dynamic List: * |     |                              |
| Scheduled Notificatio             | ins  |                            |            | Select Dynamic List             |     | v                            |
| Notification Log                  |      |                            |            |                                 |     | Search Q                     |
|                                   | ~    |                            |            |                                 |     |                              |
| 🗗 System                          | ~    |                            |            |                                 |     |                              |
| 🗩 DEVICES                         | ~    | No                         | Subject ID | Registration Date               |     |                              |
|                                   | ~    | Ĩ                          | FR106      | 25-Apr-2020                     |     |                              |
| Hadnes to from provation fight    |      |                            |            |                                 |     | Cancel 😣 Send 🔿              |

#### Figure 20 - Instant Notification

#### 5.3 SCHEDULED NOTIFICATIONS

Scheduled notifications are the ones that are created in the beginning of the study and are used to schedule the questionnaires to be sent to a group of recipients based on a filtering by tags or dynamic lists or to the whole list.

The scheduling of a notification can be done based on a regular Date with a Daily, weekly or Monthly interval sent once at a specific time or recurring. The system also allows the coordinator to send notifications based on the protocol's specific dates and X days before or after these days. You can see the Notifications List at Figure 21 and the New Scheduling Notification at Figure 21

| Healthentia                        |                                |                       |                | 📫 🖂 🧰 Kon    | stantina Kostopoulou 🗸 |
|------------------------------------|--------------------------------|-----------------------|----------------|--------------|------------------------|
| Healthentia<br>Real World Outcomes | SCHEDULED NOTIFICATION         |                       |                | ⊕ Add 9      | icheduled Notification |
| Symptom Tracker 🗸 🗸 🗸 🗸            |                                |                       |                |              |                        |
| A DASHBOARD                        |                                |                       |                |              |                        |
| 👤 SUBJECTS 🗸 🗸                     | Show: 10 🗸                     |                       |                | 🕹 Export 🛛 🗙 | Clear Search Filters   |
| L USERS Y                          | Description                    | Туре                  | Content        | Status 0     | Actions                |
| . Alerts                           |                                | 1160                  | , where        |              |                        |
| <pre> econsent </pre>              | e.g. Monthly Reminder          | Select                | ~              | Select - 🗸   |                        |
| 😪 messages 🛛 🕚 🗸                   | VAS FOR PAIN                   | Daily (Baseline Date) | E View Content | ACTIVE       | 🗹 I 💼                  |
|                                    | Weekly COVIDI9 Self-Assessment | Weekly                | View Content   | INACTIVE     | <b>1</b>               |
| Instant Notification               |                                |                       |                |              |                        |
| Scheduled Notifications            | Showing 1 to 2 of 2 entries    |                       |                |              |                        |

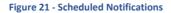

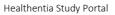

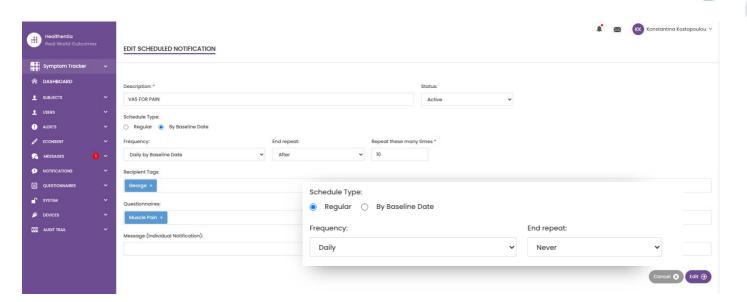

Figure 22 - New Scheduled Notification

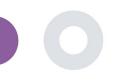

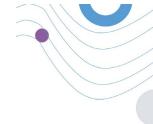

# 6 MESSAGES-TELECONSULTATION

#### 6.1 MESSAGE INBOX

End-users of the mobile app if the feature is enabled they can send a Message to the Investigator/study assistant and start a conversation. If needed the investigator can start a teleconsultation video link that will be valid for 15 minutes. See inbox in Figure 23 and the conversation in

Figure 24.

|                              |   |                        |   | Æ                    | × | KK Kon | stantina Ko | ostopoulou ~ |
|------------------------------|---|------------------------|---|----------------------|---|--------|-------------|--------------|
| UNANSWERED CONVERSATION LIST |   |                        |   |                      |   |        |             |              |
|                              |   |                        |   |                      |   |        |             |              |
| show: 10 🗸                   |   |                        |   |                      |   |        |             | 🕹 Export     |
| Subject $\bigcirc$ Title     | 0 | Last Message           | 0 | Sent On              |   | ~ Cate | gory 0      | Reply        |
| S8CYT Information            |   | Subject: Like arm pain |   | 04/05/2021, 18:20:28 |   | HEAL   | н           | 5            |
| showing I to I of I entries  |   |                        |   |                      |   |        | -           |              |

Figure 23 - Message Inbox

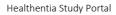

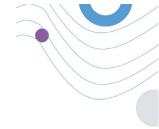

| hello<br>12:54 PM                               |    |
|-------------------------------------------------|----|
| Teleconsultation                                |    |
| Teleconsultation request was sent.              |    |
| 12:55 PM                                        |    |
| eleconsultation has been completed.<br>12:57 PM |    |
| Teleconsultation                                |    |
| Teleconsultation request was sent.              |    |
| 12:68 PM                                        |    |
| eleconsultation has been completed.<br>12:58 PM |    |
| Teleconsultation                                |    |
| Teleconsultation request was sent.              |    |
| 6:37 PM                                         |    |
| eleconsultation has been completed.             | КК |
|                                                 |    |
|                                                 |    |
|                                                 |    |
|                                                 |    |
|                                                 |    |

#### Figure 24 - Message conversation

#### 6.2 TELECONSULTATION

If needed, the investigator can start a teleconsultation video link that will be valid for 15 minutes, as shown in the Figure below.

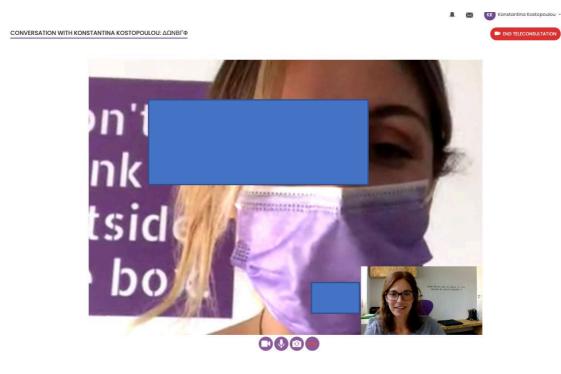

Figure 25 – Teleconsultation

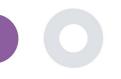

### 7 ECONSENT

#### 7.1 ECONSENT

If the trial has an active eConsent, the eConsent is triggered by the Healthentia app after the user has registered and agreed with the Terms of the Healthentia application. Each eConsent form must have a unique Version and a unique Title in the context of this study or site (in case of multicenter trials). When creating or editing an eConsent form, users with the appropriate permission shall be able to: (1) add a plain text field to write the "Terms" of the eConsent Form; (2) add a plain text field to write the "Introduction" of the eConsent form; (3) upload a url from a video streaming provider to the eConsent form; and (4) define a Status. An eConsent setup has three status: "draft", "active" and "inactive". While in "draft" mode, the eConsent is editable. Once the investigator changes its status to "active", the eConsent is locked and no longer editable. The "inactive" status is given to eConsent forms that are no longer active but that have been signed at least by one study participant. See Figure 26 and Figure 27.

| novation Sprint 🗵 |
|-------------------|
| d Econsont form   |
|                   |
| aarch Filters     |
| tions             |
|                   |
| 10                |
| - 0 -             |
|                   |

#### Figure 26 - eConsent list

|                                     | Stotus Venior.*                                                                                         |                                        |                    |
|-------------------------------------|----------------------------------------------------------------------------------------------------|----------------------------------------|--------------------|
| #                                   |                                                                                                    |                                        |                    |
| Symptom Tracker 🗸                   | Active 10                                                                                               |                                        |                    |
| Hit symptom lidzeer                 |                                                                                                    |                                        |                    |
| Contributed                         | Content<br>Tisti *                                                                                      |                                        |                    |
| H Callborry                         | Text                                                                                                    |                                        |                    |
| 🗐 Deep Phenotyping                  | indo: *                                                                                                 |                                        |                    |
|                                     | Normal + B Z U B A # 1E HE IN GO 9                                                                      |                                        |                    |
| 🛓 лациот макалинит 🗸 🗸              |                                                                                                    |                                        |                    |
| 🖉 соснарят минисирал                | These changed the description after editing                                                             |                                        |                    |
| P CONSINT WARMANN                   |                                                                                                    |                                        |                    |
| 🕖 нотволлов минисонол 🗸 🗸           |                                                                                                    |                                        |                    |
| -                                   |                                                                                                    |                                        |                    |
| 🖬 самоника нескология — м           |                                                                                                    |                                        |                    |
|                                     |                                                                                                    |                                        |                    |
| LE LETTERANDOMINE Y                 |                                                                                                    |                                        |                    |
|                                     |                                                                                                    |                                        |                    |
| MATATIONS NAMED AND THE Y           |                                                                                                    |                                        |                    |
|                                     | Consert Terms:                                                                                          |                                        |                    |
|                                     |                                                                                                    |                                        |                    |
|                                     |                                                                                                    |                                        | h.                 |
|                                     | Viduo                                                                                                   |                                        |                    |
|                                     |                                                                                                    |                                        |                    |
|                                     |                                                                                                    |                                        |                    |
|                                     |                                                                                                    |                                        |                    |
|                                     |                                                                                                    |                                        |                    |
|                                     | Serrary                                                                                                 |                                        |                    |
|                                     | https://distribution/sicconductions/paracelsis-stati-com-attended/in/ms/advisionant/20/consulption/ms/s |                                        |                    |
|                                     |                                                                                                    |                                        |                    |
|                                     | Comprehension                                                                                           |                                        |                    |
|                                     | Include Comprehension Questionnaire:                                                                    | Score threshold to proceed to signings |                    |
|                                     | compreh 👻                                                                                               | 10                                     |                    |
|                                     |                                                                                                    |                                        |                    |
|                                     | Signing                                                                                                 |                                        |                    |
|                                     | Cruci Verification SPhone Verili cation                                                                 |                                        |                    |
|                                     |                                                                                                    |                                        |                    |
|                                     |                                                                                                    |                                        | Concel 🕲 Sove 🛞    |
| He show do leave to warefore Sprint |                                                                                                    |                                        | Concel 🕲 📘 Sorve 🛞 |
|                                     |                                                                                                    |                                        |                    |

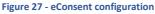

The process of signing an eConsent form can only be completed after a mobile app user has verified his identity providing a code received via email or mobile phone. Once the participant has signed the eConsent, a pdf document is created with the name, date and signature of the participant on top of the Terms plain text. The pdf document created after the participant signed the eConsent is saved in the Healthentia Patient documents with type "consent". Once the participant has signed the eConsent, the tag of the eConsent in the subject list changes from "not started" to "requires signature".

| 📱 Symptom Trocker 🗸 🗸   |            |                                                                              |             |                        |         |                |                 |                      |         |
|-------------------------|------------|------------------------------------------------------------------------------|-------------|------------------------|---------|----------------|-----------------|----------------------|---------|
| tanthood.               |            |                                                                              |             |                        |         |                |                 |                      |         |
| mod spannshing          | Show: 50 ¥ |                                                                              |             |                        |         |                |                 |                      | d Escel |
| сполтинионог н          | Sella C    | Email                                                                        | Subjectio 2 | Consent Info :         | Version | I Consent Date | C Comprehension | Stotus :             | Ele I   |
| sungeet Uat<br>Tog Uat  |            | eg:bestterda.com/ 5                                                          | aparia B    |                        |         |                | 8               | ··· Select ··· · · · |         |
|                         | 1          | 00077567-5470-4993-6655-<br>0564 (st08) sogt herd her tis com                | 34749       |                        | 0       |                |                 | -                    | 4       |
| Recruit Subjects        | 229        | nose nos - sense and - conservation -<br>Orbol 4-4 (Doecog) Availater to com | 45049       | HIND 2011              |         | 16/1/2020      |                 | commune              | 1       |
| eConsent Setup          | 2          | 0200754w c4c2 4777 0d24<br>toropedatographicational con-                     | 90134       |                        | 0       |                |                 | -                    | 4       |
| Patient Status          | 1          | 0525-0662-6930-4060-firs3e-<br>Oed120062651g=teotherste.com                  | XMEY        | GHEDTELL - PARCELVEC - | 0       |                |                 | -                    | ů.      |
| нотичален назыскант — — | 4          | 02280ees-fait-4c60-5ee0-<br>012252ec507eg/read/works.com                     | CREAM       | (1000101 - FARCELAND)  | 0       |                |                 | -                    | 3       |
| даннынан англилт        | 6          | 05x0cr0x-03x1-47/6-5044-<br>notam99ex32.cgm.coltheadis.com                   | N86451      | (100.000 (100.000.)    | 0       |                |                 | (1999)               | 4       |
| umussonun v             | 5          | teos calass-bet i-com-al/s<br>2eb2553445-c3g/wei trant b.com                 | TPSCS       | (DECUTING - ANECHANIC) | 0       |                |                 |                      | 4       |
| MUTTOR MANAGE           | <u>8</u> : | 07336386 bbcb 4560 be2s<br>Doubthat9989899Mentity Froom                      | 197.964     |                        | 0       |                |                 | (1111)               | 4       |
|                         | 8          | 08/750306-108-4855-3851H<br>Sid12c975c5digdreeithewils.com                   | 27//CD      | GHCDTER - FRACELORC -  | 0       |                |                 | -                    | 4       |
|                         |            | 09714003-66355-4776-6155-<br>400505556657@Rev Inanfoxoom                     | NWS.        | ORCHER - SNEELVEL      | 0       |                |                 |                      | 4       |
|                         | <b>1</b>   | 09d5ec65-120e 4560-002<br>GEORETHINGSECIENT PRESSOR                          | 98977       |                        | 0       |                |                 | -                    | 4       |
|                         | 10 K       | Homoston-kannektivt-ninke<br>Stobe-0272764 git sobberde com                  | V50//51     | GROUPS - PARCELVEC.    | 0       |                |                 | (1000)               | ÷       |
|                         | u.         | 0d070012_c0.cc_428_c521-<br>095001e3557283Moo Brankasoon                     | (13-90)     | (                      | 0       |                |                 | -                    | 4       |
|                         | 15         | 00000002-0011-4930-6972-                                                     | 04549       |                        | 0       |                |                 |                      | 4       |

#### Figure 28 - eConsent PDF list

# 8 QUESTIONNAIRES

#### 8.1 QUESTIONNAIRE LIST

The portal allows the study coordinators to create a questionnaire with different question types but also allows the questionnaire to be uploaded from a specified excel file. These questionnaires are then sent to the patient through a notification. In the Questionnaire management one can see the list of available questionnaires in the study and the number of questions that each has as well as their status and date created. As in all sections of the portal all questionnaires can be exportable to an excel file.

Healthentia Study Portal

| Healthentia<br>Real World Outcomes | QUESTIONNAIRE MANAGEMENT          |                  |          |                     |                        | Add Questionnaire |          | Innovation Sprint ~ |
|------------------------------------|-----------------------------------|------------------|----------|---------------------|------------------------|-------------------|----------|---------------------|
| Symptom Tracker 🗸 🗸                |                                   |                  |          |                     |                        |                   |          |                     |
| A DASHBOARD                        |                                   |                  |          |                     |                        |                   |          |                     |
| 👤 SUBJECTS 🗸 🗸                     | Show: 50 ¥                        |                  |          |                     |                        |                   |          | 🕹 Export            |
| USERS ~                            | Title                             | ^ Codename       | ≎ Kind ≎ | No. of<br>Questions | Types                  | Created<br>On     | Status 🗘 | Actions             |
| MESSAGES <b>U</b> ~                | e.g. Diabetic Questionnaire       | e.g. Q_MUSCLES   | Selec 👻  | e.g.11              | e.g. Initial           | 02/10,            | Seleci 🗸 | QIX                 |
|                                    | Abdominal pain                    | ISPRINT_ABDPAIN  | Simple   | 1                   | ADD-EVENT-LIST         | 26/03/2020        | ACTIVE   | 🗹 I 🗇               |
| Questionnaire List                 | Add or take photo                 |                  | Simple   | 1                   | ADD-EVENT-LIST         | 24/04/2020        | ACTIVE   | 🗹 l 💼               |
| audit trail 🗸 🗸                    | Body temperature                  | ISPRINT_FEVER    | Simple   | 1                   | ADD-EVENT-LIST         | 18/03/2020        | ACTIVE   | 🗹   🗇               |
|                                    | Cough                             | ISPRINT_COUGH    | Simple   | 2                   | ADD-EVENT-LIST         | 18/03/2020        | ACTIVE   | <b>区</b>   曲        |
|                                    | Diarrhea                          | ISPRINT_DIARRHEA | Simple   | 1                   | ADD-EVENT-LIST         | 26/03/2020        | ACTIVE   | <b>区</b>   世        |
|                                    | Difficulty of breathing           | ISPRINT_DBREATH  | Simple   | 1                   | ADD-EVENT-LIST         | 26/03/2020        | ACTIVE   | 🗹   🗇               |
|                                    | eConsent comprehension Assessment | econsent         | Simple   | 2                   | ECONSENT QUESTIONNAIRE | 16/02/2021        | ACTIVE   | 🗹 I 🗇               |
|                                    | Emotional State                   |                  | Simple   | 1                   | ADD-EVENT-UST          | 06/05/2020        | ACTIVE   | <b>区</b>   曲        |
|                                    | Fatigue                           | ISPRINT_FATIGUE  | Simple   | 1                   | ADD-EVENT-LIST         | 18/03/2020        | ACTIVE   | <b>区</b>   世        |
|                                    | Headache                          | ISPRINT_HEADACHE | Simple   | 1                   | ADD-EVENT-LIST         | 26/03/2020        | ACTIVE   | 🗹   🗇               |
|                                    | Initial Questionnaire             | ISPRINT_COVID19  | Simple   | n                   | INITIAL                | 16/03/2020        | ACTIVE   | 🗹 l 🛅               |
|                                    |                                   |                  |          |                     |                        |                   |          |                     |

#### Figure 29 Questionnaire Management

When creating a new one you define the title and questionnaire type (select from a list created by the admin) and upload a characteristic image for it if you want it to be shown on the app and start adding the questions one by one. In the question options you can choose from a variety of UI controls like if the question is a single, multiple, entry text or slider bar as presented in Figure 30.

| Healthentia<br>Real World Outcomes |                                                                                                    |              |               |                 | 🕻 🖂 🚺 Irida Manika 🗸  |
|------------------------------------|----------------------------------------------------------------------------------------------------|--------------|---------------|-----------------|-----------------------|
|                                    | VIEW QUESTIONNAIRE                                                                                                    |              |               |                 |                       |
| Symptom Tracker 🗸 🗸                |                                                                                                    |              |               |                 |                       |
| A DASHBOARD                        | Title (EN):                                                                                                    | Title (II):  |               | Codename:       |                       |
| 👤 SUBJECTS 🗸 🗸                     | test                                                                                                    |              |               | test            |                       |
| 👤 USERS 🗸 🗸                        | Types:                                                                                                    |              |               | Status:         |                       |
| 🕚 ALERTS 🗸 🗸                       | Types.                                                                                                    |              |               | Active          | ~                     |
| 👧 messages 🛛 🗸                     |                                                                                                    |              |               |                 |                       |
| NOTIFICATIONS ~                    | Upload Image: Color:<br>6e4c91                                                                                                    | Description: |               |                 |                       |
| QUESTIONNAIRES ¥                   | Image: Second second second |              |               |                 |                       |
| audit trail 🗸 🗸                    |                                                                                                    |              |               |                 |                       |
|                                    |                                                                                                    |              |               |                 | li                    |
|                                    | Choose File No file chosen                                                                                                    |              |               |                 |                       |
|                                    | QUESTION LIST                                                                                                    |              |               |                 | Add Question          |
|                                    |                                                                                                    |              |               |                 | Reset Sorting/Routing |
|                                    | No Code Question                                                                                                    |              | UI Control    | Routing         | Actions               |
|                                    | 1 COUGH Do you have a cough?                                                                                                    |              | Single Choice | Options Routing | <b>1</b> 🖸 🖻          |
|                                    | 2 COUGH_TYPE Define your cough type:                                                                                                    |              | Single Choice | Options Routing | 20                    |
| Healthentia from Innovation Sprint |                                                                                                    |              |               |                 | Cancel 😣 Save 🏵       |

Figure 30 - Simple Questionnaire Details

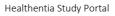

| Real World Outcomes | VIEW COMPOSITE QUESTIONNAIRE                                                                                                    |               |
|---------------------|----------------------------------------------------------------------------------------------------|---------------|
| 🕈 Interface 🗸 🗸     |                                                                                                    |               |
| DASHBOARD           | ۲.: ( <u>۱۱)</u> • •                                                                                                    | Codename:     |
| SUBJECTS Y          | HIVSRQ Part 2 (composite)                                                                                                    | HIVSRQCOMP_P2 |
| USERS Y             | Types:                                                                                                    | Status:       |
| ALERTS ~            |                                                                                                    | Active        |
| econsent ~          | Upload Image: Color: * Description:                                                                                                    |               |
| NOTIFICATIONS ~     | 4AB522                                                                                                    |               |
| QUESTIONNAIRES Y    |                                                                                                    |               |
| system 🛩            |                                                                                                    |               |
| DEVICES Y           | Remove                                                                                                    |               |
|                     | QUESTIONNAIRE ROUTING         • Send Questionnaire:       y         #XXX       #XXXX         35av       >=v         1       ADD         Ø 38av       >=v         • THER:       Send Questionnaire:         • Send Questionnaire:       V         • Send Questionnaire:       v         • Send Questionnaire:       v         • Send Questionnaire:       v |               |
|                     | Send Questionnaire:      ADERENZACOMP     Ind Questionnaire                                                                                                    |               |
|                     | ELSE: New Condition:      IF All the following conditions are met:      35a v      >= v      1 AND      Assa check                                                                                                    |               |
|                     | THEN: Send Questionnaire: V PHQ-9COMP V Continue: V                                                                                                    |               |
|                     | Send Questionnaire:      ADERENZACOMP     Ind Questionnaire                                                                                                    |               |
|                     | ELSE: New Condition:      IF All the following conditions are met:                                                                                                    |               |
|                     | $35a \vee$ ( $\vee$ 1 AND ( $36a \vee$ )= $\vee$ 1 ( $34d$ Check                                                                                                    |               |
|                     | THEN: Send Questionnaire:      GAD-7COMP     Continue:                                                                                                    |               |
|                     | Send Questionnaire:      ADERENZACOMP     End Questionnaire     V                                                                                                    |               |
|                     | ELSE: Send Questionnaire:      ADERENZACOMP     End Questionnaire                                                                                                    |               |

Figure 31 - Composite Questionnaire

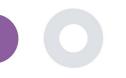

# 9 USERS

#### 9.1 ROLES & PERMISSIONS

This section is used by the admin to create the main roles and their permissions in the portal sections. Permissions can be configured for viewing, editing and delete, as depicted in Figure 32.

| Roles & Permissions       |                        |                                                 |                                                                                                    |  |  |
|---------------------------|------------------------|-------------------------------------------------|----------------------------------------------------------------------------------------------------|--|--|
| ome / Roles & Permissions |                        |                                                 | Role / Roles & Permissions / Create                                                                                                    |  |  |
|                           |                        | Name: *                                         |                                                                                                    |  |  |
|                           | 👔 Export data to excel | Role Access Permissions:                        | All                                                                                                    |  |  |
| <u>^</u>                  | Actions                |                                                 | A      Destient     Greate     Gett                                                                                                    |  |  |
|                           | QIX                    |                                                 | 📄 💭 Details<br>🔺 🔝 🛺 Object                                                                                                    |  |  |
|                           | 🗹 I 🧰                  |                                                 | iii 🧾 Create<br>iii 🔐 Edit<br>iiii 🤐 Delete                                                                                                    |  |  |
|                           | C 1 💼                  |                                                 | 🔝 🥥 Details<br>💷 🥥 Instant Notification<br>🔺 🥅 🚇 Notification Template                                                                                                    |  |  |
|                           | see <b>1</b>           |                                                 | Create     Grade     Grade         |  |  |
|                           | ^                      | Actions     Q I ⊠     C I ₪     C I ₪     C I ₪ | Actions  Actions  Actions  Control to the Access Permission:  Role Access Permission:  Control to the Access Permission:  Control to the Access Permission: Control to the Access Permission:  Control to the Access Permission: |  |  |

#### Figure 32 Role Management and Add new Role

#### 9.2 USER LIST

In the users list you can find all the portal users that are assigned in the study. The study admin can create or invite new users or assign existing ones to a specific study with a permission role. The user provides the email of an investigator that triggers an auto generated email to that email. Upon receipt, investigators need to confirm the email and follow a registration. This list can be then exported to an excel, as depicted in Figure 33.

| gaserpolating infordation print au     CREATE USER       graditas ginno actions print au     information print au       hopdanaker ginno actions print au     information print au       information print au     information print au       information print au     information print au       informat                                                                                                    | teemer                |                      |                      |      |               |          |                     |      | 📫 🖂 🚺 lii     | da Manika 👻 |                  |
|----------------------------------------------------------------------------------------------------|-----------------------|----------------------|----------------------|------|---------------|----------|---------------------|------|---------------|-------------|------------------|
| • DASECONDU     • DASECONDU     • DASECONDU     • DASECONDU     • DASECONDU     • DASECONDU     • DASECONDU     • DASECONDU     • DASECONDU     • DASECONDU     • DASECONDU     • DASECONDU     • DASECONDU     • DASECONDU     • DASECONDU     • DASECONDU     • DASECONDU     • DASECONDU     • DASECONDUC     • DASECONDUC     • DASECONDUC     • DASECONDUC     • DASECONDUC     • DASECONDUC     • DASECONDUC      • DASECONDUC     • DASECONDUC     • DASECONDUC     • DASECONDUC     • DASECONDUC     • DASECONDUC      • DASECONDUC      • DASECONDUC     • DASECONDUC     • DASECONDUC     • DASECONDUC      • DASECONDUC      • DASECONDUC     • DASECONDUC      • DASECONDUC     • DASECONDUC      • DASECONDUC      • DASECONDUC     • DASECONDUC     • DASECONDUC      • DASECONDUC      • DASECONDUC      • DASECONDUC <th>USER MANAGEN</th> <th>MENT</th> <th></th> <th></th> <th></th> <th></th> <th></th> <th></th> <th></th> <th></th> <th></th>                                                                                                    | USER MANAGEN          | MENT                 |                      |      |               |          |                     |      |               |             |                  |
| • statis > Six:   • statis • Rel   • statis • Rel   • rel • Rel   • Rel • Rel   • Instatis                                                                                                    | ker 🗸                 |                      |                      |      |               |          |                     |      |               |             |                  |
| Loss Loss   Loss Enal Address   Loss Enal Address   Loss Enal Address   Loss Comparison   Loss Comparison   Loss<                                                                                                    |                       |                      |                      |      |               |          |                     |      |               |             |                  |
| Loss find Address Encla Address Rele orgenization orgenization<                                                                                                    | ✓ Show: 10 ✓          |                      |                      |      |               |          | Assign              | User | Create User   | 🕹 Export    |                  |
| User Introtections       Email       All       Clinitization         • ALERS       operAlkBouzgeInnovationspirit.eu       System Administrator       Innovation Spirit       Sto20/03/01/15/258       Clinitization         • MARRS       operAlkBouzgeInnovationspirit.eu       System Administrator       Innovation Spirit       Sto20/03/01/05/258       Clinitization         • Motificacioni       operAlkBouzgeInnovationspirit.eu       Application       Innovation Spirit       Sto20/03/01/02/030000       Clinitization         • Outstackouse       operAlkBouzgeInnovationspirit.eu       Application       Innovation Spirit       Sto20/03/01/02/030000       Clinitization         • Outstackouse       operAlkBouzgeInnovationspirit.eu       Application       Innovation Spirit       Sto20/03/01/02/030000       Clinitization         • Outstackouse       operAlkBouzgeInnovationspirit.eu       Application       Innovation Spirit       Sto20/03/01/02/030000       Clinitization         • Outstackouse       operAlkBouzgeInnovationspirit.eu       Application       Innovation Spirit       Sto20/03/01/02/03/01/02/03/0000       Clinitization       Innovation Spirit.eu       Innovation Spirit.eu       Innovation Spirit.eu       Innovation Spirit.eu       Innovation Spirit.eu       Innovation Spirit.eu       Innovation Spirit.eu       Innovation Spirit.eu       Innovation Spirit.eu       Innovation Spirit.                                                                                                    |                       |                      | . Dela               | ô    |               | <u> </u> |                     |      | 4 - til       |             |                  |
| User involutions              operAdeousginnovationspirit.eu                                                                                                    | Email Address         |                      | ~ KOIÐ               | Urge | mzduon        | , U      | edted On            | ~    | Actions       |             |                  |
| Aussuit openpliniovationsprint.eu System Administrator innovation Sprint 2020/b/02,020000 Dist is image   Norme-Attors openpliniovationsprint.eu Application innovation Sprint 2020/b/02,020000 Dist is image   goburgoulozginiovationsprint.eu goburgoulozginiovationsprint.eu CELATE USER Image Image   gonzkinzeginiovationsprint.eu Fini Name* Image Image   innokaginiovationsprint.eu Fini Name* Image Image   innokaginiovationsprint.eu Fini Name* Image Image   in                                                                                                    |                       |                      | All                  | ~    |               |          |                     |      | QIX           |             |                  |
| opnownatikating/innovationspirit.eu   gradinage/innovationspirit.eu   gradinage/innovationspirit.eu   innovationspirit.eu   innovationspirit.eu <td< td=""><td>✓ aperikleous@inn</td><td>novationsprint.eu</td><td>System Administrator</td><td>Inno</td><td>vation Sprint</td><td>20</td><td>021/03/01, 15:27:58</td><td></td><td>🗹 l 🎝 l 💼</td><td></td><td></td></td<>                                                                                                    | ✓ aperikleous@inn     | novationsprint.eu    | System Administrator | Inno | vation Sprint | 20       | 021/03/01, 15:27:58 |      | 🗹 l 🎝 l 💼     |             |                  |
| CRESTORANCES     gladropoulosginnovationspirit.zu     CREATE USER       Gradita gelinnovationspirit.zu     gmatika gelinnovationspirit.zu       Gradita gelinnovationspirit.zu     Fini Nime**       Imonika gelinnovationspirit.zu     Fini Nime**       Imonika gelinnovatinspirit.zu     Fini Ni                                                                                                    | 1 v apne@innovatio    | nsprint.eu           | System Administrator | Inno | vation Sprint | 20       | 020/10/02, 03:00:00 |      | 🗹   🕹   🛅     |             |                  |
| gastrage/section/genit/section/genit/section/geni       | apnevmatikakis        | @innovationsprint.eu | Application          | Inno | vation Sprint | 20       | 20/10/02, 03:00:00  |      | 🗹 i 💕 i 🕹 i 🏛 |             |                  |
| gmdlkasginnovationspirt.ku     Name *                                                                                                    | glabropoulos@ir       | nnovationsprint.eu   |                      |      |               |          |                     |      |               | *           | 🖾 🚺 Irida Manika |
| Instrume     Instrume     Degeneration       Instrume/instrume/instrume/                                         |                       | il.com               | CREATE USER          |      |               |          |                     |      |               |             |                  |
| hopdanakegiinnovelionspiriteu    seiset       innaikagiinnovelionspiriteu     foatik Adress *       koatopoulougiinnovelionspiriteu     Foatient *       jyavitjuantaktmibwhgmitzortonline     keis *       jyavitjuantaktmibwhgmitzortonline     keis *       showing to 0 of 4 entries     Steer                                                                                                    | gmatikas@inno         | vationsprint.eu      |                      |      |               |          |                     |      |               |             |                  |
| Imanika gilinovationsprint.eu     Imanika gilinovationsprint.eu     Imanika                                                                                                    | hopdenakker@ir        | nnovationsprint.eu   | First Name: *        |      | Last Name:*   |          |                     | 0    |               |             |                  |
| Ikotopulouginnovationspiriteu     Ime izeret       Iyyvitijuumäkämävitionine     Relet       Insektion     Ime izeret       Showing 1 to 10 of 14 entries     Relet                                                                                                    | imanika@innova        | ationsprint.eu       | Empil Address: *     |      | Password      |          |                     |      |               |             |                  |
| Ignority/purplexity/purplex | kkostopoulou@i        | nnovationsprint.eu   |                      | 3    |               |          |                     |      |               |             |                  |
| Showing I to 10 of 14 entries                                                                                                    |                       |                      | Role: *              |      |               |          | Time Zone: *        |      |               |             |                  |
| Showing I to 10 of 14 entries                                                                                                    | iyzvvtrjuamokon       | nown@mnzayt.oniine   | Select               |      |               |          | Select              |      |               |             |                  |
| tare in vester fare                                                                                                    | Showing 1 to 10 of 14 | lentries             | Stos:                |      |               |          |                     |      |               |             |                  |
| correct lo                                                                                                    |                       |                      |                      |      |               |          |                     |      |               |             |                  |
|                                                                                                    | ion Sprint            |                      |                      |      |               |          |                     |      |               |             | Cancel 8 Submit  |

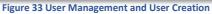

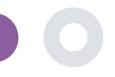

## **10 AI MODULE**

#### **10.1 DEEP PHENOTYPING**

Further to the currently supported features of Healthentia, i.e. collecting data from patients and making it available to an EDC for further statistical evaluation, the wealth of information collected is used in real time by the Healthentia AI/ML module to create clusters of patients' phenotypes and provide useful insights for clinical endpoints. Based on the patients' vector data, we create behavioural phenotype models and we cluster patients' profiles into them. Using the clustering mechanism, we can characterise patients' habits and detect deviations from them to generate alarms. The clustering of patients into to behavioural phenotypes creates a valuable content to associate them with drug efficacy and support the self-configured adaptive trials. Finally, AI/ML algorithms can train models to predict outcomes, e.g. VAS, QoL, bleedings, falls, before the patients report them, by feeding the system with the automatically collected vectors.

#### **10.2 PREDICTION SERVICES**

The deep phenotyping process described in the previous section, enables a number of forecasting services, among them the ability to predict study endpoints, or behavioural biomarkers. In Figure 34, one can see how activity patterns are recognized and characterized, while the system is able to provide predictions or alarms.

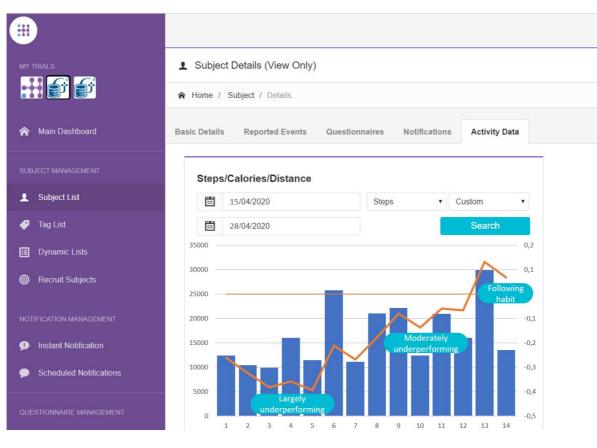

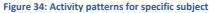

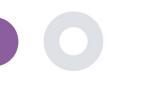

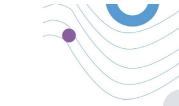

Further to the patter detections, the system uses AI/ML algorithms to break down the distribution of several behavioral biomarkers and evaluate their prediction capacity; see Figure 35 and Figure 36.

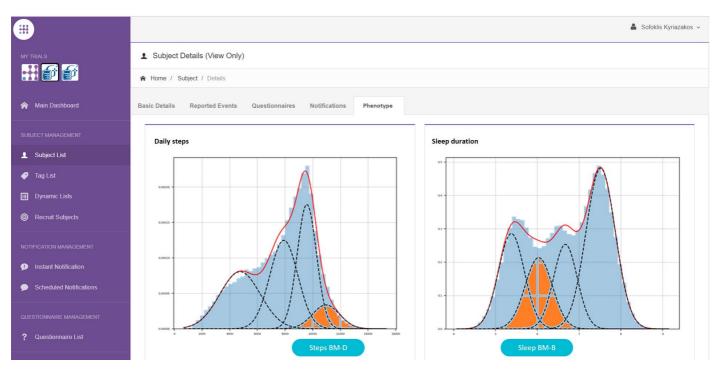

Figure 35: Distribution of activity biomarkers

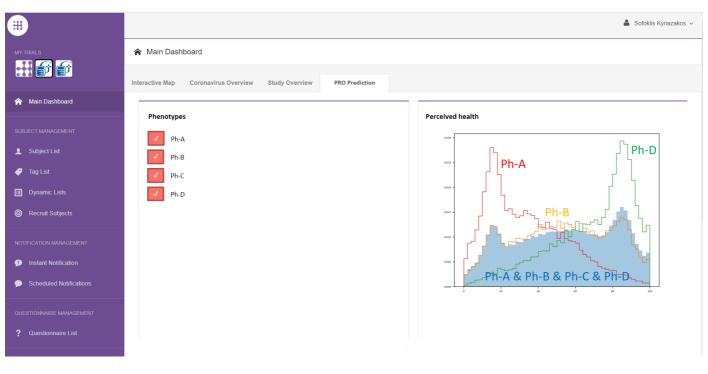

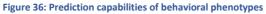

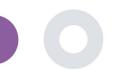

# **11 AUDIT TRAIL**

#### 11.1 PORTAL LOG

In the section of Log Management all actions that users do from viewing to editing or deleting. The log list of actions can be filtered by date from the top of the page, while each column on the table allows the search for a specific result. You can also short by alphabetic or numeric order per column. When viewing the log details you can get more information on the reported action. As in all sections of the portal all data are exportable to an excel file.

| Healthentia<br>Real World Outcon | nes | PORTAL LOG                        |                         |                                                                        |                                              | 🕻 🛛 🦝 Konstantina Kostopoulou 🗸          |                              |
|----------------------------------|-----|-----------------------------------|-------------------------|------------------------------------------------------------------------|----------------------------------------------|------------------------------------------|------------------------------|
| Symptom Tracker                  |     |                                   |                         |                                                                        | Log Details                                  |                                          |                              |
| A DASHEGARD                      |     |                                   |                         |                                                                        | A Home / Log / Details                       |                                          |                              |
| L SUBJECTS                       |     | Show: 10 🗸                        |                         |                                                                        |                                              |                                          |                              |
| L USERS                          |     | Email 0                           | Role 0                  | Description                                                            |                                              |                                          |                              |
| ALERTS                           |     |                                   |                         |                                                                        | Email:                                       |                                          | Role:                        |
| 0 ECONSENT                       |     | e.g.: someone@example.com         | Select 🗸                | e.g. View list of                                                      | palak@evincedev.com                          |                                          | Admin                        |
|                                  |     | gmatikasginnovationsprint.eu      | System<br>Administrator | Logout by: gmatikasglinnovationsprint.eu on 19/05/2021 19:31:40.       | Action Performed:                            |                                          | Time Stamp:                  |
|                                  |     | gmatikas@innovationsprint.eu      | System<br>Administrator | View Details of Subject Id:5C9AA by: gmatikas@innovationsprint.eu on   | View Details of Patient                      |                                          | 05/12/2018 10:11:01          |
|                                  |     | gmatikasginnovationsprint.eu      | System<br>Administrator | View List of Subject by: gmatikas@innovationsprint.eu on 19/05/2021 18 | Description:                                 |                                          |                              |
| CO AUDIT TRAL                    |     | gmatkasglinnovationsprint.eu      | System<br>Administrator | View List of Subject by: gmatikas@innovationsprint.eu on 19/05/2021 18 | View Details of Patient Id:14c0cb00-1e49-4d0 | 0-8231-01c30fd3e158 by: palak@evincedev. | .com on 05/12/2018 10:11:00. |
| Portal Log                       |     | gmatikas@innovationsprint.eu      | System<br>Administrator | View List of Subject by; gmatikas@innovationsprint.eu on 19/05/2021 18 |                                              |                                          |                              |
|                                  |     | gmatikas@innovationsprint.eu      | System<br>Administrator | View List of Subject by: gmatikas@innovationsprint.eu on 19/05/2021 16 |                                              |                                          | Back 🔇                       |
|                                  |     | gmatikas@innovationsprint.eu      | System<br>Administrator | View List of Subject by: gmatikas@innovationsprint.eu on 19/05/2021 18 |                                              |                                          |                              |
|                                  |     | gmatikas@innovationsprint.eu      | System<br>Administrator | View List of Subject by: gmatikas@innovationsprint.eu on 19/05/2021 18 | 3417. View List of Subject                   | 19/05/2021, 21:34:17                     |                              |
|                                  |     | gmatikasglinnovationsprint.eu     | System<br>Administrator | View List of Subject by: gmatlkas@innovationsprint.eu on 19/05/2021 18 | 3435. View List of Subject                   | 19/05/2021, 21:34:15                     |                              |
|                                  |     | gmatikas@innovationsprint.eu      | System<br>Administrator | View List of Subject by: gmatikas@innovationsprint.eu on 19/05/2021 18 | 3434. View List of Subject                   | 19/05/2021, 21:34:14                     |                              |
|                                  |     | Showing 11 to 20 of 2,118 entries |                         |                                                                        |                                              | + 1 <b>2</b> 3 4 5 212 →                 |                              |

#### Figure 37 Log Management & Details

#### 11.2 APPLICATION LOG

The application log, provides information about the actions of the subjects, e.g. their participation in questionnaires, as shown in Figure 38

|                         |                                |                             |               | 🧬 🛔 Sofoklis Kyriazakos 🗸                     |  |  |  |  |  |
|-------------------------|--------------------------------|-----------------------------|---------------|-----------------------------------------------|--|--|--|--|--|
| MY TRIALS               | XXX Application Log            |                             |               |                                               |  |  |  |  |  |
| <b></b>                 | A Home / Application Log       | R Home / Application Log    |               |                                               |  |  |  |  |  |
| 🏫 Main Dashboard        |                                |                             |               |                                               |  |  |  |  |  |
|                         | Show: 10 ¥                     |                             |               | X Clear Search Filters 📑 Export data to excel |  |  |  |  |  |
|                         | Subject ID 0                   | Description 0               | Log Type 🗘    | Timestamp ~                                   |  |  |  |  |  |
| 🥏 Tag List              | e.g: 123456001                 | e.g.: Login Failed          | - Select -    | 27/04/2020                                    |  |  |  |  |  |
| 11 Dynamic Lists        | 6CEFC                          | initial COVID-19 Assessment | Questionnaire | 27/04/2020, 17:36:24                          |  |  |  |  |  |
| Recruit Subjects        | HTAXE                          | Abdominal pain              | Questionnaire | 27/04/2020, 15:08:36                          |  |  |  |  |  |
| NOTIFICATION MANAGEMENT | HTAXE                          | Diarrhea                    | Questionnaire | 27/04/2020, 15:08:30                          |  |  |  |  |  |
| Instant Notification    | HTAXE                          | Nausea                      | Questionnaire | 27/04/2020, 15:08:24                          |  |  |  |  |  |
| Scheduled Notifications | HTAXE                          | Muscle Pain                 | Questionnaire | 27/04/2020, 15:08:19                          |  |  |  |  |  |
|                         | H1AXF                          | Headache                    | Questionnaire | 27/04/2020, 15:08:04                          |  |  |  |  |  |
| ? Questionnaire List    | H1AXF                          | 📑 Fatigue                   | Questionnaire | 27/04/2020, 15:07:51                          |  |  |  |  |  |
| : Quesuonnaire List     | HIAXF                          | B Difficulty of breathing   | Questionnaire | 27/04/2020, 15:07:39                          |  |  |  |  |  |
| USER MANAGEMENT         | H1AXF                          | E Cough                     | Questionnaire | 27/04/2020, 15:07:31                          |  |  |  |  |  |
| 👤 User List             | H1AXF                          | B Oxygen saturation         | Questionnaire | 27/04/2020, 15:07:23                          |  |  |  |  |  |
| INVITATIONS MANAGEMENT  | Showing 1 to 10 of 942 entries |                             |               | ⊢ 1 2 3 4 5 _ 95 →                            |  |  |  |  |  |

**Figure 38 Application Log Details**